## **AHP Excel Template with multiple Inputs**

## Author: Dr. Klaus D. Goepel

#### Overview

The AHP template works under Windows OS and Excel version MS Excel 2013. The workbook consists of 20 input worksheets for pair-wise comparisons, a sheet for the consolidation of all judgments, a summary sheet to display the result, a sheet with reference tables (random index, limits for geometric consistency index GCI, judgment scales) and a sheet for solving the eigenvalue problem when using the eigenvector method (EVM).

Limitations

- Maximum number of criteria: 10
- Maximum number of decision makers/participants: 20

#### Results

The result table will show all criteria with calculated weights and rank, using the EVM:

|    | Criterion   | Comment                                            | Weights | Rk |  |
|----|-------------|----------------------------------------------------|---------|----|--|
| 1  | Criterion 1 | First Criterion                                    | 27,9%   | 2  |  |
| 2  | Criterion 2 | Second Criterion                                   | 7,2%    | 3  |  |
| 3  | Criterion 3 | Third Criterion                                    | 64,9%   | 1  |  |
| 4  |             |                                                    |         |    |  |
| 5  |             |                                                    |         |    |  |
| 6  |             |                                                    |         |    |  |
| 7  |             |                                                    |         |    |  |
| 8  |             |                                                    |         |    |  |
| 9  |             | for 9&10 unprotect the input sheets and expand the |         |    |  |
| 10 |             | question section                                   |         |    |  |

On top of the table you find a check field showing the convergence of the EVM calculation using the power method. The value should be close to zero.

#### EVM check: 5,241E-06

Principal Eigen value lambda and consistency ratios GCI (geometric consistency index) and CR (consistency ratio) are shown (see annex):

| Eigenvalue        |      |           | lambda: | 3,000    |
|-------------------|------|-----------|---------|----------|
| Consistency Ratio | 0,37 | GCI: 0,00 |         | CR: 0,0% |

In the section below the comparison matrix is displayed:

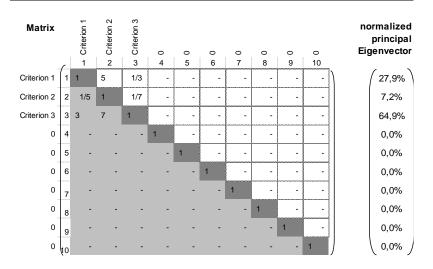

## **BPMSG**

**Business Performance Management Singapore** 

http://bpmsg.com

100.0%

#### How to use the template

- 1. Open the Excel file AHPcalc version dd.mm.yy.xls
- 2. Select the worksheet "Summary"
- 3. Input values in the green fields only:

| n= 3 Number of criteria (3 to 10)   | Scale: 1 | Linea |
|-------------------------------------|----------|-------|
| ) Number of criteria in "n–" (2-10) |          |       |

- a) Number of criteria in "n=" (2-10)
- b) Scale: selected AHP scale (see annex) default is scale 1, standard linear 1 to 9 AHP scale
  1 = standard linear scale 1 to 9
  - 2 = logarithmic
  - 3 = Square root
  - $\dot{4} =$ Invers linear
  - 5 = Balanced
  - 6 = Power
  - 7 = Geometric

#### Note: a) The most often used scale is the original linear 1 to 9 AHP scale.

b) From version 12.08.13 onwards decimals as input values for pairwise comparisons are accepted.

| N=  | 2 | Number of Participants (1 to 10) |
|-----|---|----------------------------------|
| - F | ~ |                                  |

c) Number of participants "N=" (1 - 20)

α: 0,15 Consensus:

d) Alpha ( $\alpha$ ): threshold for acceptance of inconsistency. We recommend a value between 0.1 and 0.2.

**Note:** The consensus field is an output field showing the AHP consensus index (see annex), if you have more than one decision maker/participant. The consensus indicator ranges from 0% (no consensus between decisions makers) to 100% (full consensus between decision makers).

13

1 selected Participant (0=consol.)

7 Participant 1

e) Selected participant p – default "1"

For more than 1 participant you can select whose participant's result to be displayed. Participants are numbered from 1 to 20 according the input sheets for pair-wise comparisons. When selecting 0, the consolidated result for all participants will be shown, using the geometric mean of all decision matrices.

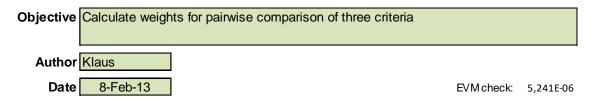

f) Objective (text) to describe the project/category

- g) Author (text, optional)
- h) Date (date, optional)

i) The table allows you to input the name of criteria and a comment for each criterion.

| Criterion 1 | First Criterion  |
|-------------|------------------|
| Criterion 2 | Second Criterion |
| Criterion 3 | Third Criterion  |

Business Performance Management Singapore

http://bpmsg.com

#### Pairwise comparisons

1. Select worksheet "In1"

In each input sheet you can specify the name of the decision maker/participant, a weight for his evaluation and a date.

| Participant 1 | 1      |      |
|---------------|--------|------|
| Name          | Weight | Date |

A weight higher than one – for example two – means that his input is weighted twice the input of all other participants. The elements of the consolidated decision matrix (all participants) are calculated as *weighted* geometric mean of all individual participants (see annex).

The table below is the input table for pair-wise comparisons

|   |   |             | Criteria | more impo | ortant? | Scale |
|---|---|-------------|----------|-----------|---------|-------|
| i | j | Α           |          | В         | A or B  | (1-9) |
| 1 | 2 | Criterion 1 | Criterio | n 2       | А       | 5     |
| 1 | 3 |             | Criterio | n 3       | В       | 3     |
| 1 | 4 |             |          |           |         |       |
| 1 | 5 |             | $\prec$  |           |         |       |
| 1 | 6 |             |          |           |         |       |
| 1 | 7 |             |          |           |         |       |
| 1 | 8 |             |          |           |         |       |
| 2 | 3 | Criterion 2 | Criterio | n 3       | В       | 7     |
| 2 | 4 |             |          |           |         |       |

For 3 criteria the first comparison is criterion 1 versus criterion 2. In the second last column the participant has to select either **A** (criterion 1 more important than 2), or **B** (criterion 2 more important than 1). A or B are not case sensitive. In the last column of the table the participant specifies the intensity – how much more important is 1 compared to 2 resp. 2 compared to 1. Valid inputs are integers from 1 to 9.

# Important Note: If you use more than 8 criteria, you have to unprotect the input sheets and expand the lines from 49 to 65 to complete all comparisons. After unprotecting click on the "+"

|   | 48 | 7 | 8 |  |
|---|----|---|---|--|
| + | 66 |   |   |  |

At the bottom of the page the explanation of intensities (scale) is shown:

| Intensity                                          | Definition                | Explanation                                                                                       |  |
|----------------------------------------------------|---------------------------|---------------------------------------------------------------------------------------------------|--|
| 1                                                  | Equal importance          | Two elements contribute equally to the objective                                                  |  |
| 3                                                  | Moderate<br>importance    | Experience and judgment slightly favor one element over another                                   |  |
| 5                                                  | Strong Importance         | Experience and judgment strongly favor one element over another                                   |  |
| 7                                                  | Very strong<br>importance | One element is favored very strongly over another, it dominance is demonstrated in practice       |  |
| 9                                                  | Extreme importance        | The evidence favoring one element over another is of the<br>highest possible order of affirmation |  |
| 2,4,6,8 can be used to express intermediate values |                           |                                                                                                   |  |

The next comparison is then criterion 1 versus 2, followed by 2 versus 3. For more the 3 criteria automatically more pairs will be listed in the table. When doing the comparisons, it might happen that 3 lines will be highlighted:

#### http://bpmsg.com

## **BPMSG**

**Business Performance Management Singapore** 

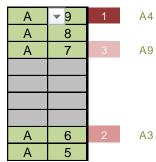

This is an indication of inconsistent inputs. The most inconsistent judgment is marked with "1". The text field after the marking shows the ideal, most consistent judgment (A4, A9 and A3 in the example above). Participants might slightly modify the highlighted judgments in direction of the ideal judgment, in order to improve consistency.

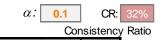

After reviewing all answers ideally no line will be highlighted and consistency is within the given threshold to make the result reliable.

**Note:** Each input sheets will show the resulting priorities calculated from the pairwise comparisons based on the row geometric mean method (RGMM). **The final calculation using the Eigen vector method (EVM) will only be shown in the summary sheet.** 

| n | Criteria    | Comment | RGMM |
|---|-------------|---------|------|
| 1 | Criterion 1 |         | 74%  |
| 2 | Criterion 2 |         | 17%  |
| 3 | Criterion 3 |         | 9%   |
| 4 |             |         |      |

2. For more than 1 participant select worksheet "In2 ... InN" and input name, date and the pairwise comparisons for additional participants.

Go back to sheet "Summary" to see the result.

#### Please make a reference to the author and website, when using the template in your work:

Goepel, Klaus D., BPMSG AHP Excel template with multiple inputs, version xx – http://bpmsg.com, Singapore 2013,

or refer to

Goepel, Klaus D. (2013). Implementing the Analytic Hierarchy Process as a Standard Method for Multi-Criteria Decision Making In Corporate Enterprises – A New AHP Excel Template with Multiple Inputs, *Proceedings of the International Symposium on the Analytic Hierarchy Process 2013* 

For questions, feedback, suggestions please contact the author under http://bpmsg.com

Under <u>http://bpmsg.com</u> you will also find other AHP online tools for the calculation of priorities and the handling of complete AHP hierarchies and evaluation of alternatives.

## **BPMSG**

**Business Performance Management Singapore** 

## Annex - Mathematical relations and formulas used

#### A. Scales

Intensities *x*, with x = 1 to 9 (integer) are transformed into *c* using following relations:

| 1- Linear         | c = x                                              |
|-------------------|----------------------------------------------------|
| 2- Logarithmic    | $c = \log_2(x+1)$                                  |
| 3- Root square    | $c = \sqrt{x}$                                     |
| 4- Inverse linear | c = 9/(10 - x)                                     |
| 5- Balanced       | $c = w/(1-w);  w = \{0.5, 0.55, 0.6, \dots, 0.9\}$ |
|                   | $c = \frac{0.45 + 0.05x}{1 - (0.45 + 0.05x)}$      |
| 6- Power          | $c = x^2$                                          |
| 7- Geometric      | $c = 2^{x-1}$                                      |

c is then used as element in the pair-wise comparison matrix.

For a summary and review see: Ishizaka A., Labib A. Review of the main developments in the analytic hierarchy process, Expert systems with Applications, 38(11) 14336 – 14345, 2011

#### **B. RGMM**

Priorities  $p_i$  in each *input sheet* are calculated using the row geometric mean method (RGMM). With the pairwise *NxN* comparison matrix  $\mathbf{A} = a_{ii}$ 

We calculate

$$r_{i} = \exp\left[\frac{1}{N}\sum_{j=1}^{N}\ln(a_{ij})\right] = \left(\prod_{i=1}^{N}a_{ij}\right)^{1/N}$$
$$p_{i} = r_{i}./\sum_{i=1}^{N}r_{i}$$

C. Inconsistencies

and normalize:

To find the most inconsistent comparison, we look for the pair i, j with

$$\max(\varepsilon_{ij} = a_{ij} \frac{p_j}{p_i})$$

Consistency ratios are calculated in all *input sheets* and in the *summary sheet*. With  $\lambda_{max}$  the calculated principal eigenvalue - either based on the priority eigenvector derived from RGMM in the input sheet or derived from EVM in the summary sheet – the consistency index *CI* is given as

$$CI = \frac{(\lambda_{\max} - N)}{N - 1}$$
$$CI$$

The consistency *ratio* CR is calculated using  $CR = \frac{CI}{RI}$ 

We use the Alonson/Lamata linear fit resulting in CR:

$$CR = \frac{\lambda_{\max} - N}{2.7699N - 4.3513 - N}$$

Alonso, Lamata, (2006). Consistency in the analytic hierarchy process: a new approach. *International Journal of Uncertainty, Fuzziness and Knowledge based systems, Vol 14, No 4, 445-459* 

Geometric consistency index GCI is calculated using:

**Business Performance Management Singapore** 

http://bpmsg.com

1

$$CGI = \frac{2\sum_{i < j} \ln a_{ij} - \ln \frac{p_i}{p_j}}{(N-1)(N-2)}$$

#### D. Aggregation of individual judgments (Consolidation of participants)

The consolidated decision matrix **C** (selected participant "0") combines all k participants' inputs to get the aggregated group result. We use the weighted geometric mean of the decision matrices elements aji(k) using the individual decision maker's weight  $w_k$  as given in the input sheets:

$$c_{ij} = \exp{\frac{\sum_{k=1}^{N} w_k \ln a_{ij(k)}}{\sum_{k=1}^{N} w_k}}$$

#### E. AHP consensus indicator

AHP consensus is calculated in the summary sheet based on the RGMM results of all inputs using Shannon alpha and beta entropy. The consensus indicator ranges from 0% (no consensus between decisions makers) to 100% (full consensus between decision makers).

AHP consensus indicator S\*

$$S^* = \left[ M - \exp(H_{\alpha \min}) / \exp(H_{\gamma \max}) \right] / \left[ 1 - \exp(H_{\alpha \min}) / \exp(H_{\gamma \max}) \right]$$
$$M = 1 / \exp(H_{\beta}).$$

with

 $H_{\alpha,\beta,\gamma}$  is the  $\alpha,\beta,\gamma$  Shannon entropy for the priorities of all K decision makers/participants.

Shannon alpha entropy
$$H_{\alpha} = \frac{1}{K} \sum_{j=1}^{K} \sum_{i=1}^{N} -p_{ij} \ln p_{ij}$$
Shannon gamma entropy $H_{\gamma} = \sum_{j=1}^{K} -\overline{p}_{j} \ln \overline{p}_{j}$ with $\overline{p}_{j} = \frac{1}{N} \sum_{i=1}^{N} p_{ij}$ Shannon beta entropy $H_{\beta} = H_{\gamma} - H_{\alpha}$ 

We need to adjust for the maximum score  $c_{max}$  of the AHP scale used

and

$$H_{\alpha\min} = -\frac{c_{\max}}{N + c_{\max} - 1} \ln(\frac{c_{\max}}{N + c_{\max} - 1}) - (N - 1)\frac{1}{N + c_{\max} - 1} \ln\frac{1}{N + c_{\max} - 1}$$

~

$$H_{\gamma \max} = (N - K) \left( -\frac{1}{c_{\max} + N - 1} \right) \ln \left( \frac{1}{c_{\max} + N - 1} \right) - \left( \frac{K + c_{\max} - 1}{N + c_{\max} - 1} \right) \ln \left( \frac{1}{K} \cdot \frac{K + c_{\max} - 1}{N + c_{\max} - 1} \right)$$

N number of criteria, K number of decision makers/participants.

For more information see: Goepel, Klaus D., Implementing the analytic hierarchy process as a standard method for multi-criteria decision making in corporate enterprises - a new AHP excel template with multiple inputs. Proceedings of the international symposium on the analytic hierarchy process, Kuala Lumpur, Malaysia, 2013 (Submitted Feb. 2013).